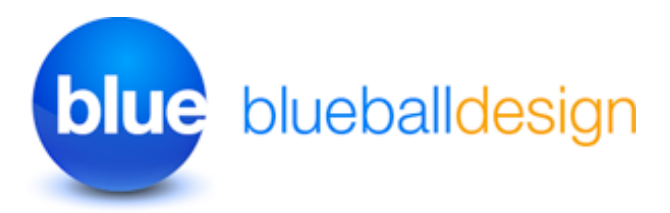

# **Blueball Snapshot v5.0 Sandvox Designs work with Sandvox 2 only!**

**Overview and Usage Tips For Blueball Snapshot Sandvox 2 Designs**

#### **Thank you for purchasing one of our original Sandvox Designs bundle.**

Below we have listed various sections of information to help you maximize the use of your Blueball Snapshot Design(s) as you use it with Sandvox 2 to produce your new web site. If you see something we can do to make your experience better when using our Snapshot designs with Sandvox 2 to create your web site, or have a suggestion, please let us know!

### **Contents**

- 1 **Blueball Snapshot Designs Information \*\*IMPORTANT PLEASE READ!**
- 2 **Browsers supported by our designs**

## **1. Blueball Snapshot Designs Information and Tips**

#### **How to install your Blueball Snapshot designs:**

After you download your Blueball Snapshot designs bundle file you will need to double click on it to unzip the file. In the Blueball\_ Snapshot\_v5\_SV2 folder you will find 14 individual Blueball Snapshot Sandvox 2 design files that end with the extension .svxDesign. **To install each Blueball Snapshot design you need to double click on each design file, and the design will be automatically installed into Sandvox 2. By default all third party designs are installed into Sandvox's Application Support folder. After you finish installing your designs, you MUST restart Sandvox 2 before your newly installed designs will appear in the designs preview window in the Sandvox 2 work window.**

#### **Your Blueball Snapshot v5 designs bundle includes:**

- 14 Blueball Snapshot Designs - 7 800px wide Snapshot designs, and 7 1000px wide Snapshot Wide designs.

- 3 Blueball Snapshot v5 readme pdf files.
- 2 layered Photoshop files to use to create your own custom banner images with.

## Adding Your Own Custom Banner Images Into The Snapshot Design

**See the "BBSnapshot\_BannerImgsv5.pdf Readme file" for detailed information on placing your own custom banner image into your Sandvox 2 site layout using Blueball Snapshot.** Your custom banner image is placed above the horizontal nav menu in the design layout at the top of the page under/behind the Title, Tagline, and the Logo image.

**\*IMPORTANT - Your custom banner image must be sized exactly as noted below!**

#### **Snapshot banner image size - 800px wide by 200px tall Snapshot Wide banner image size - 1000px wide by 200px tall**

#### **Logo Image**

The logo image is placed in the left top area of the design layout over the banner image above the Title text. **The logo image size is 170px wide by 50px tall. Your logo image file must be that exact size or it will not display correctly in the design layout.** Be sure it is in RGB or sRGB color mode in the correct resolution, and saved as a jpg or png file. We recommend using the Save For Web feature in your image editor with quality settings between 55% to 80% saving it to a .jpg file format if the background doesn't need to be transparent to keep the file size as small as possible.

### Nav Menu Usage Tips - Important!

**The main nav menu level links page names can only be on one line and will not wrap to a second line and display correctly due to the background images used in the main nav menu level container div area,** so if you have more page names than will fit on a single line for your 800px Snapshot design width nav menu, look at using the 1000px width Snapshot Wide design instead for your site. We also strongly recommend keeping your nav menu page names as short as possible for the best display results in your Blueball Snapshot design nav menu layout.

Yes, there ARE multiple hierarchical sub menu levels included with the Blueball Snapshot designs starting in version 5 for Sandvox 2.

### **Color Hexcodes Used In The Blueball Snapshot Designs Color Schemes**

**Gray: #72838B Red: #CF2D13** Orange: #FF7800

**Blue: #3991BD Purple: #865F91** Green: #62A217 **Royal:** #0858B3

## **Active Content Area and Maximum Image Widths**

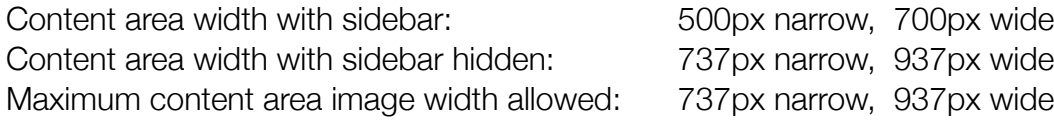

#### **Title and Tagline Text Length**

**Title Text** - You MUST keep the Title text limited to one line of text with any of the Blueball Snapshot designs for the design layout to display correctly. Using 2 lines will result in display errors with this design.

**Tagline Text** - You can only use up to 2 lines of Tagline text for the best display results in the Blueball Snapshot design layout. This cannot extend to 3 lines of text or the design layout will not display correctly.

#### **\*\*How to make your Content Area Text Larger In Size the easy way**

To increase the font size for all items within the page's content area is very simple to do in the Blueball Snapshot designs by adding the following custom css into the Style Sheets window area using Site Code Injection:

#page-content { font-size: 1.15em; }

#page-bottom-contents { font-size: 1.05em; }

### **We've Arranged Our main.css File Code Into Groups For Easier Modification By Advanced Sandvox Users**

If you open the main.css file you will see that the css code in our file is arranged in groups by areas of the design layout. We designed it this way to make it easier for advanced Sandvox users who want to "tinker under the hood" and customize the css some.

#### **BE SURE TO MAKE A BACKUP COPY OF YOUR DESIGN BEFORE ATTEMPTING ANY MODIFICATIONS OF THE CSS CODE!**

**\*NOTE!!! We do not recommend modifying the css code in this design unless you are well versed and familiar with css styling and coding.** Modifying the css code could break the display functionality of the design in your Sandvox site. Any modifications are at the sole risk of the user and Blueball Design does not guarantee the performance of any Blueball Sandvox Design which has been altered or modified and we cannot be held liable if problems arise from your modifications.

## **We Offer Great Support Before and After Your Design Purchase**

Blueball Design has become known for our great customer support with our Rapidweaver Theme users over the past 9+ years and offer the same outstanding support to all our Sandvox Design users. If you have a question, please submit it to us using our contact form page or email us at [themesupport@blueballdesign.com.](mailto:themesupport@blueballdesign.com) Our Technical Support policy is listed below.

## **Technical Support**

**Technical support will be limited to questions and problems specifically associated with unaltered designs in normal conditions.** We do not have the resources to offer free Sandvox 2 technical support or to provide training on how to use Sandvox 2.

We also cannot provide support for modified themes or graphics. We will be glad to assist you with modified design questions as time permits, but recommend you post questions to Karelia Software's forum.

You are responsible for adding or editing your web site's content. A complete and very helpful on-line Sandvox user manual with videos and tutorials can be found at: http:// docs.karelia.com.

#### **We do offer support relating to our design products and encourage you to report any bugs or problems you have with one of them. We also welcome any questions you may have about one of our Sandvox design products.**

#### **We Offer Sandvox Design Modification Services**

Blueball Design offers Sandvox Design modification services starting from \$40 and up. If you are wanting to change your color scheme, add in a new image, adjust the sizing of certain items, change the font styles, etc., please email us what you are wanting done and we'll be happy to help you out with your Sandvox design mod depending on our schedule.

\*PLEASE NOTE: We do not create "one off" custom Sandvox designs at this time and limit our design modification services to our Blueball Sandvox designs and the Sandvox program's default included designs.

## **A Final Word On Our Sandvox Designs**

**We believe that web design should be clean, simple, unique, professional and straightforward in functionality and design. Our Sandvox designs are developed following this mission statement.** By keeping image use in the layout to a minimum our Sandvox Designs will produce sites that publish quicker with pages that load faster for your site viewers, and will offer more stable display functionality in all the major browsers.

## **2. Browsers Supported By Our Blueball Snapshot Designs.**

The Blueball Snapshot Designs have been tested on, and will display correctly on the following browsers: Safari. Firefox, Chrome, Opera, and Internet Explorer 8, 9, and 10.

## **Help Us Improve Our Sandvox Designs For Sandvox Users! Comments, Feedback, and Suggestions Are Welcome!**

What do you think of our Sandvox Designs? What would you like to see? We need you to let us know what we can do to make your experience using Sandvox with our Sandvox Designs better for you. Use the contact form on our site or email us at [themesupport@blueballdesign.com.](mailto:sandvoxdesigns@blueballdesign.com)

## **Send Us Your Site URL When You Have Your Site Up and Running!**

We like to see what Sandvox users have done with our designs. Please send your site url to us so we can check it out.

### **Good Luck With Your Sandvox Web Site!**

Best, Charlie

http://sandvoxdesigns.blueballdesign.com